# สร้างบัญชี LINE Official Account

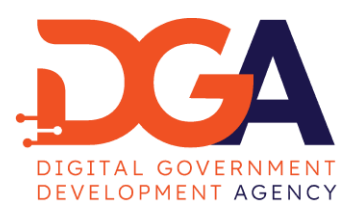

### https://manager.line.biz

 $\mathcal{C}$ account.line.biz/login - 88  $\rightarrow$ 

Go back

DIGITAL GOVERNMENT DEVELOPMENT AGENCY

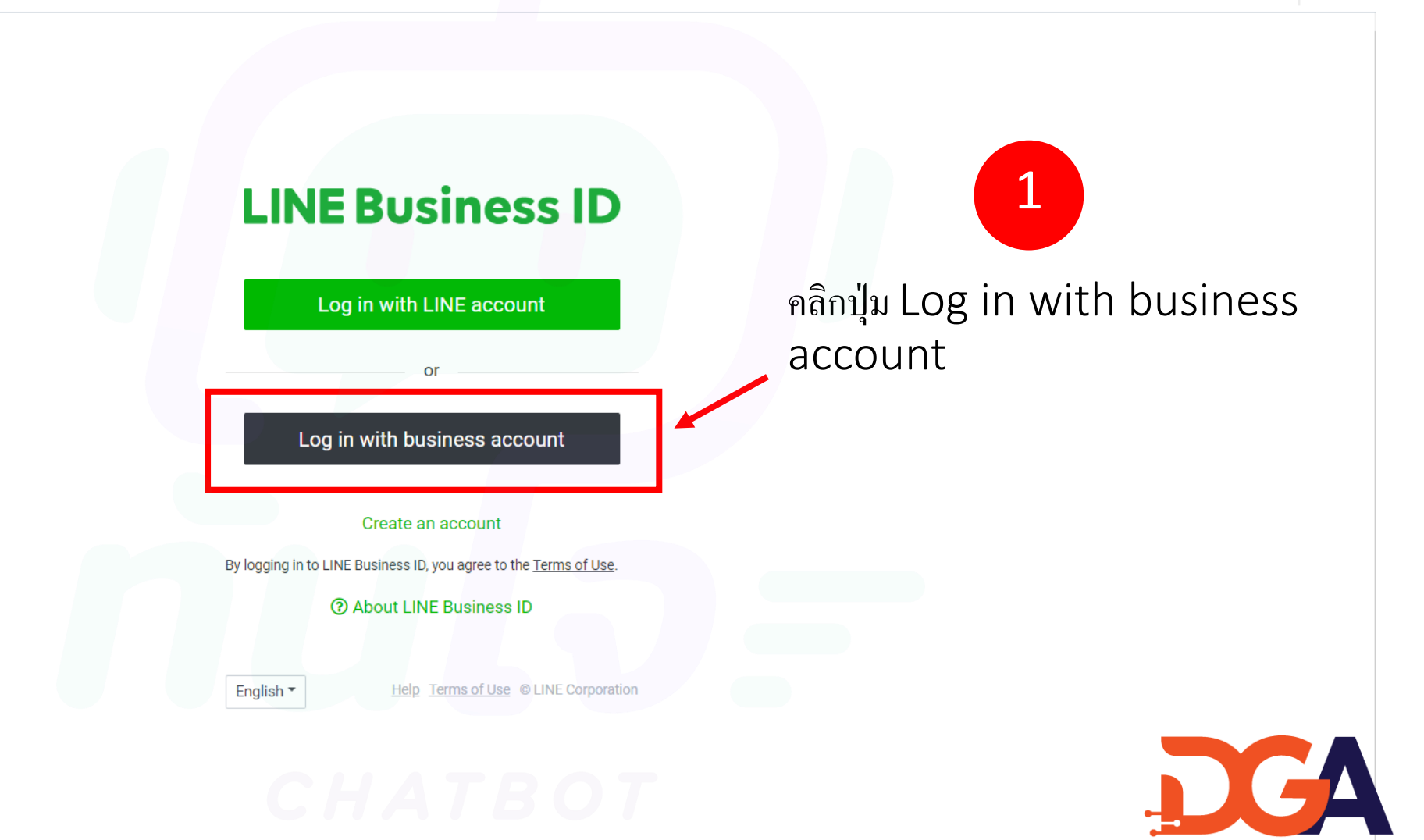

DIGITAL GOVERNMENT DEVELOPMENT AGENCY

# **LINE Business ID**

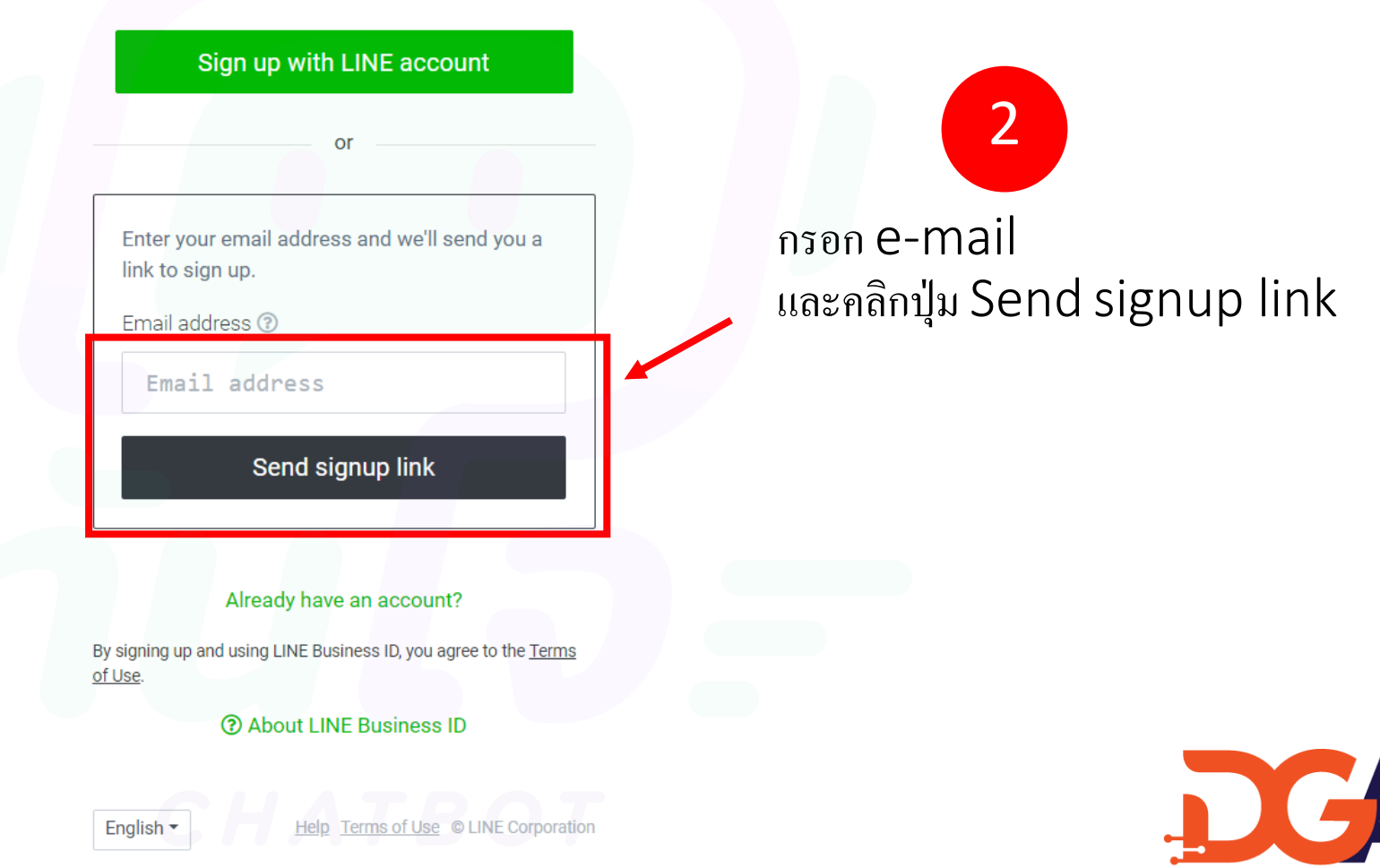

# Line ส่งข้อมูล ไปที่อีเมล ที่ท่านสมัคร

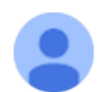

LINE <noreply@linecorp.com> ถึง ฉัน ▼

 $\overline{x}_{A}$  อังกฤษ – > ไทย <del>-</del> แปลข้อความ

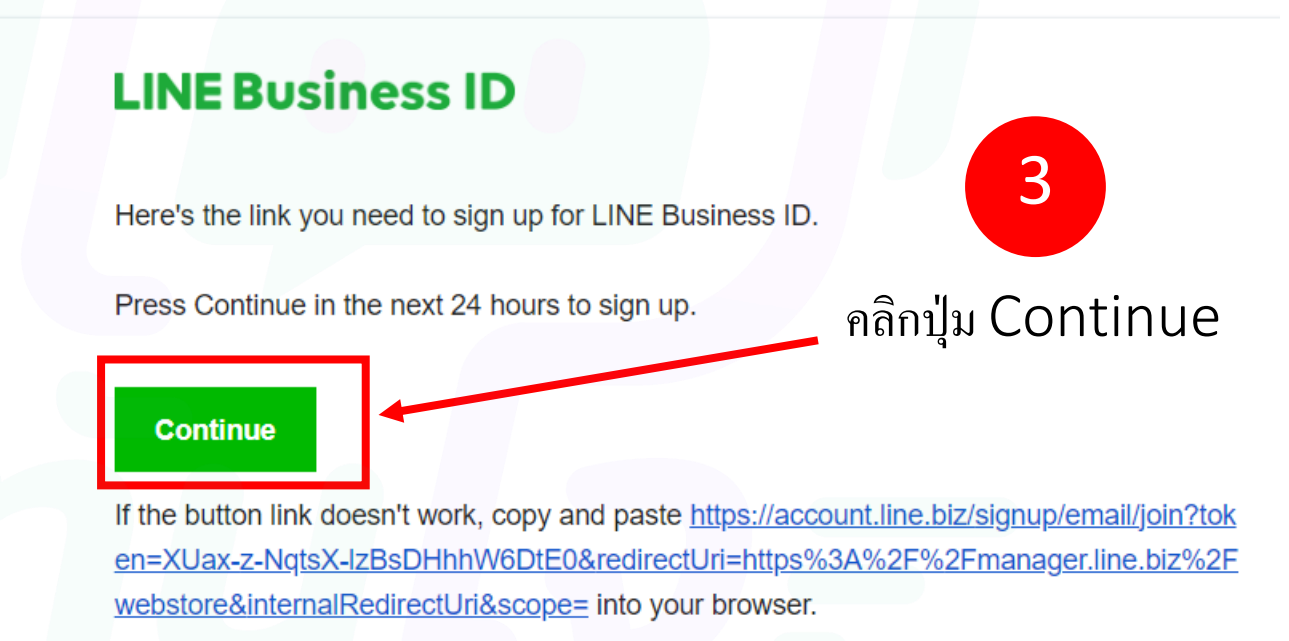

© LINE Corporation

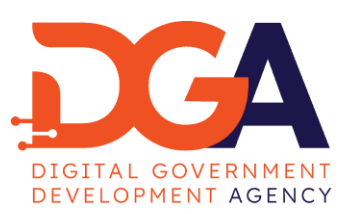

Back to login screen

# **LINE Business ID**

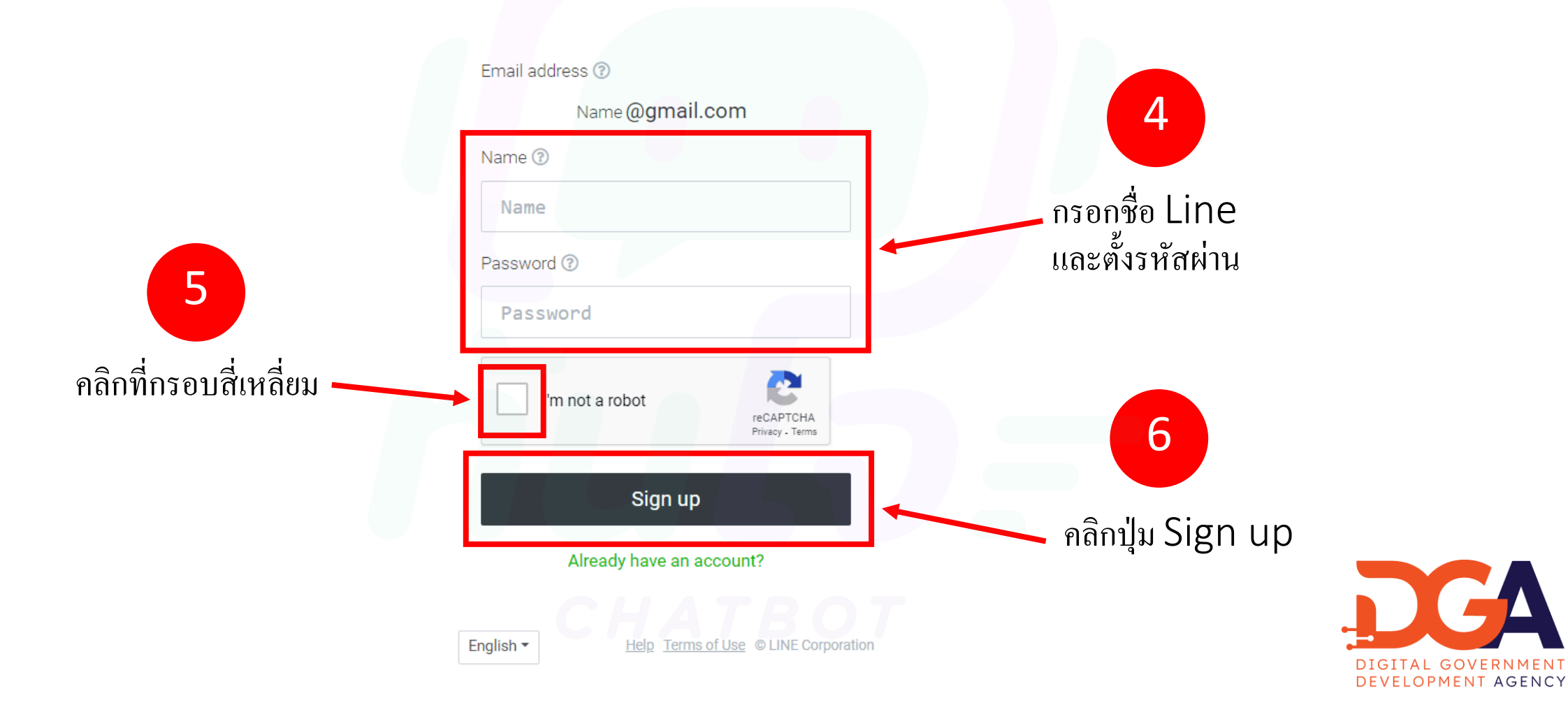

Back to login screen

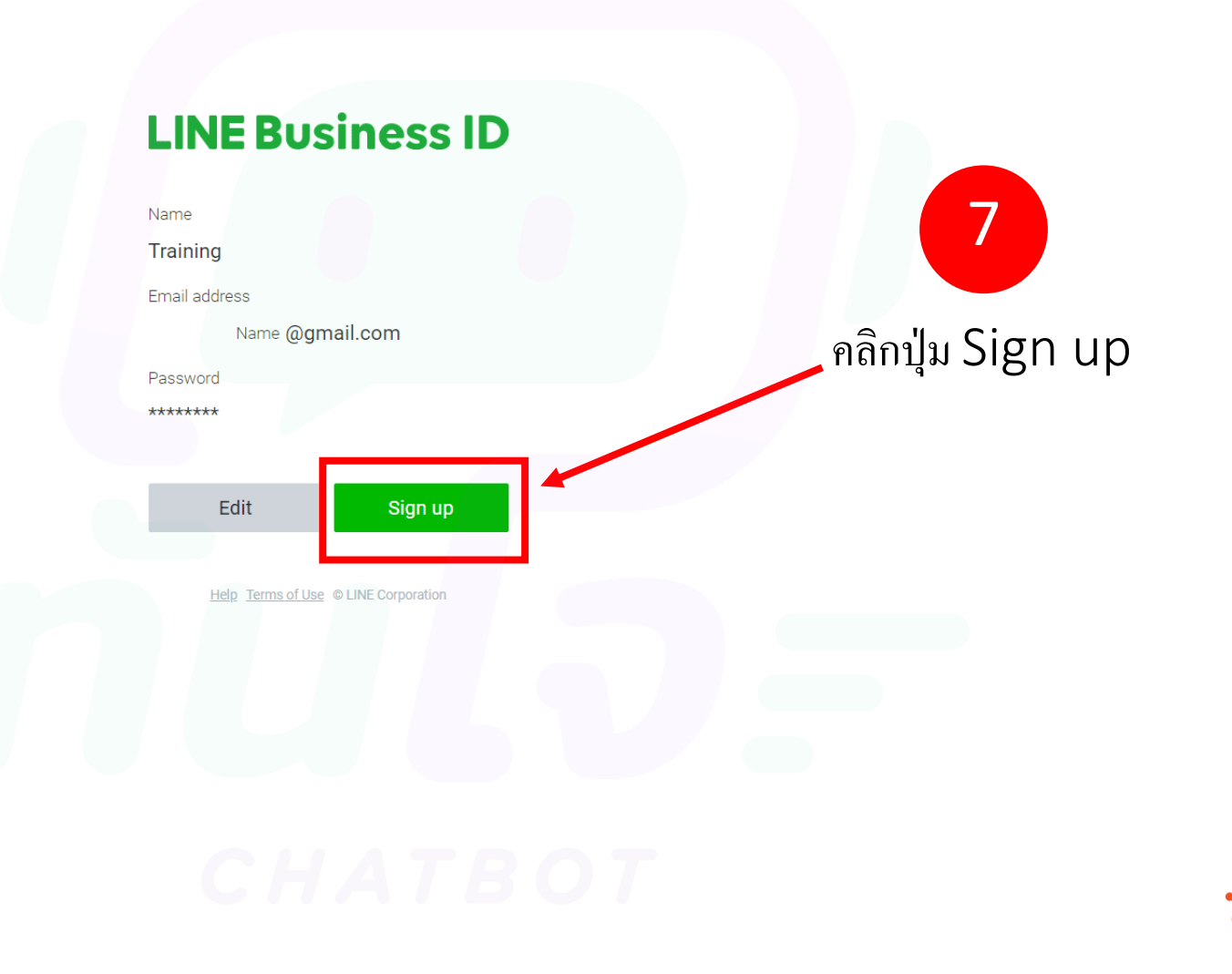

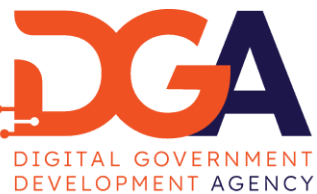

#### $\begin{array}{c} \mathcal{A} \otimes \mathcal{B} \otimes \mathcal{B} \end{array}$  $\circ$

### Profile Log out

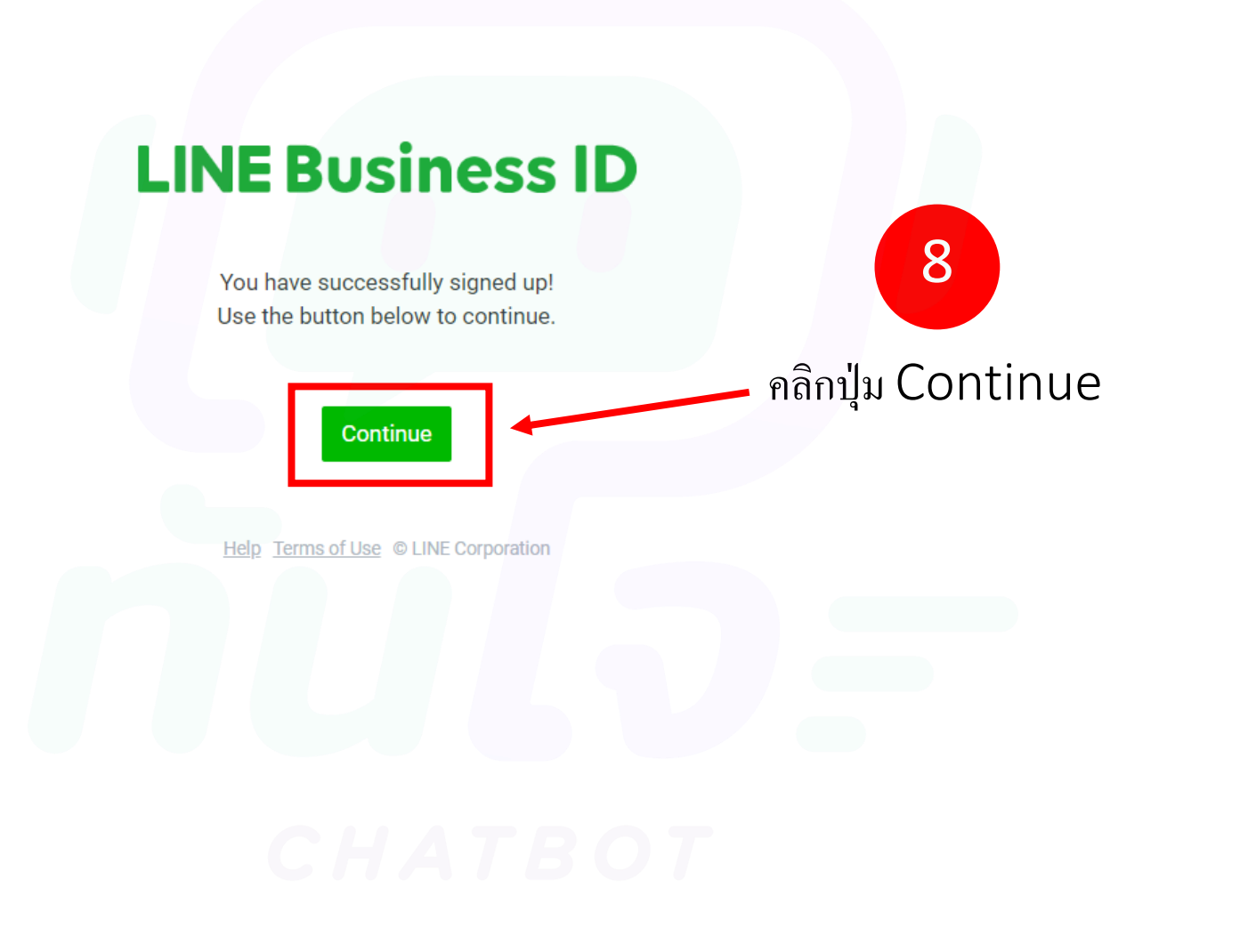

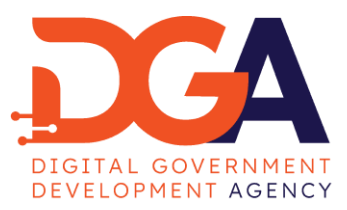

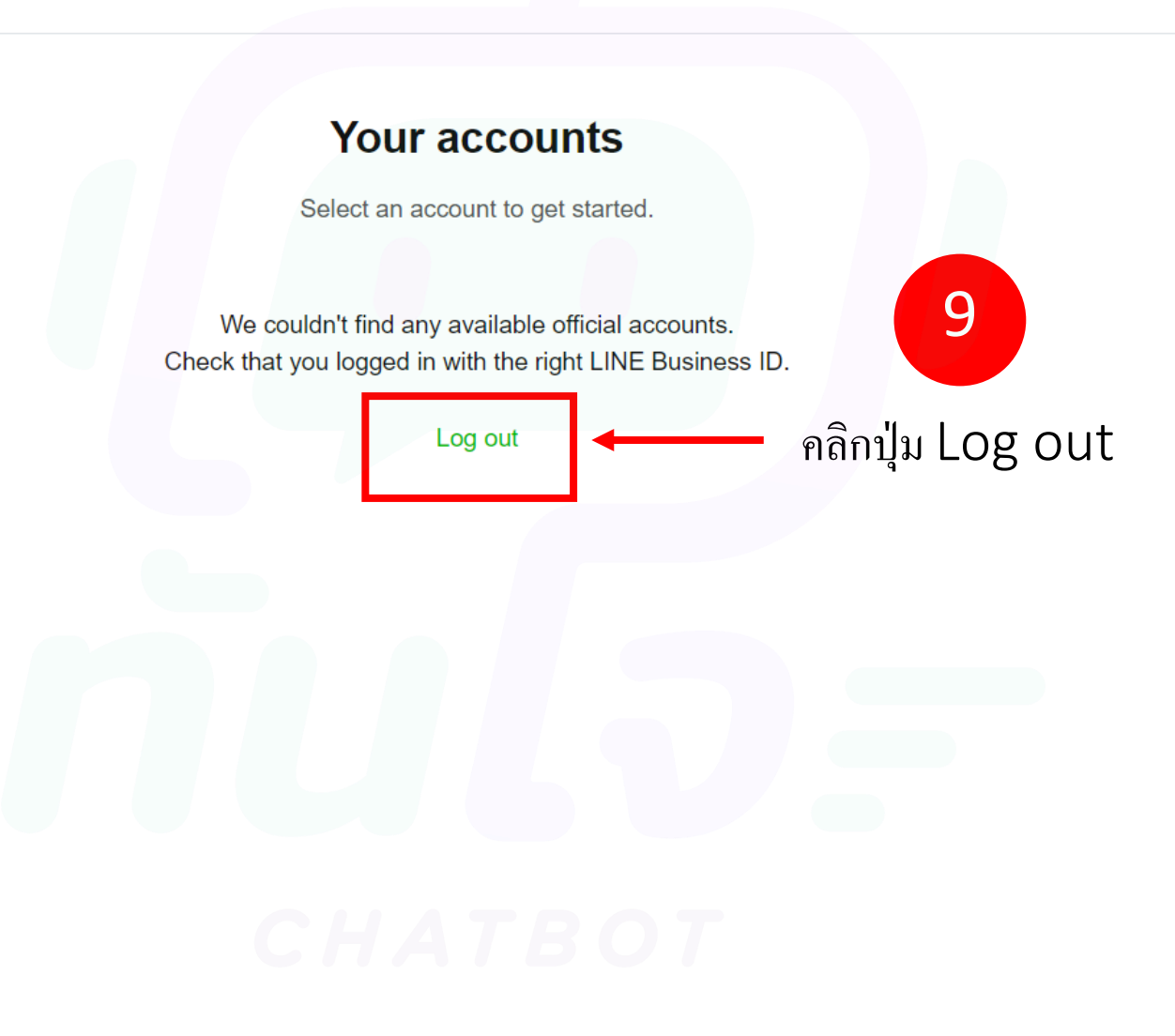

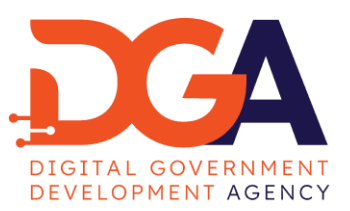

 $\mathcal{P} \boxtimes \text{S} \text{S} \text{S} \text{S} \text{S} \text{S}$ 

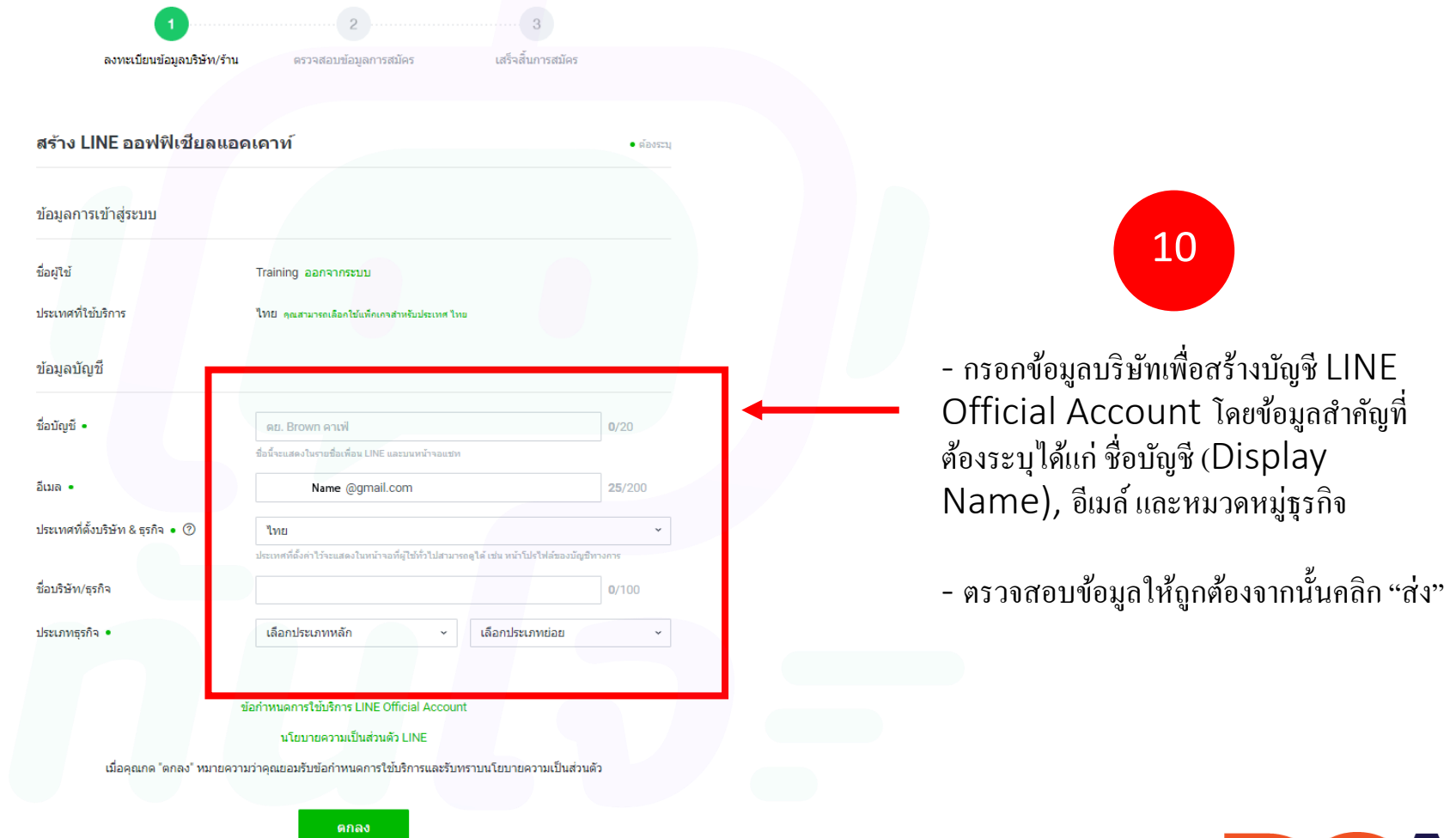

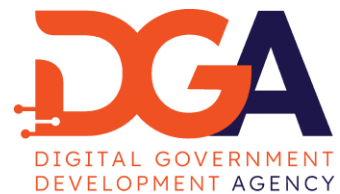

#### entry.line.biz/form/entry/unverified/confirmation

### $\mathfrak{O}\quad \ \ \, \boxtimes \quad \ \ \, \mathfrak{O}\quad \ \ \, \mathfrak{O}\quad \ \ \, \mathfrak{O}\quad \ \ \, \mathfrak{O}\quad \ \ \, \mathfrak{O}\quad \ \ \, \mathfrak{O}\quad \ \ \, \mathfrak{O}\quad \ \ \, \mathfrak{O}\quad \ \ \, \mathfrak{O}\quad \ \ \, \mathfrak{O}\quad \ \ \, \mathfrak{O}\quad \ \ \, \mathfrak{O}\quad \ \ \, \mathfrak{O}\quad \ \ \, \mathfrak{O}\quad \ \ \$

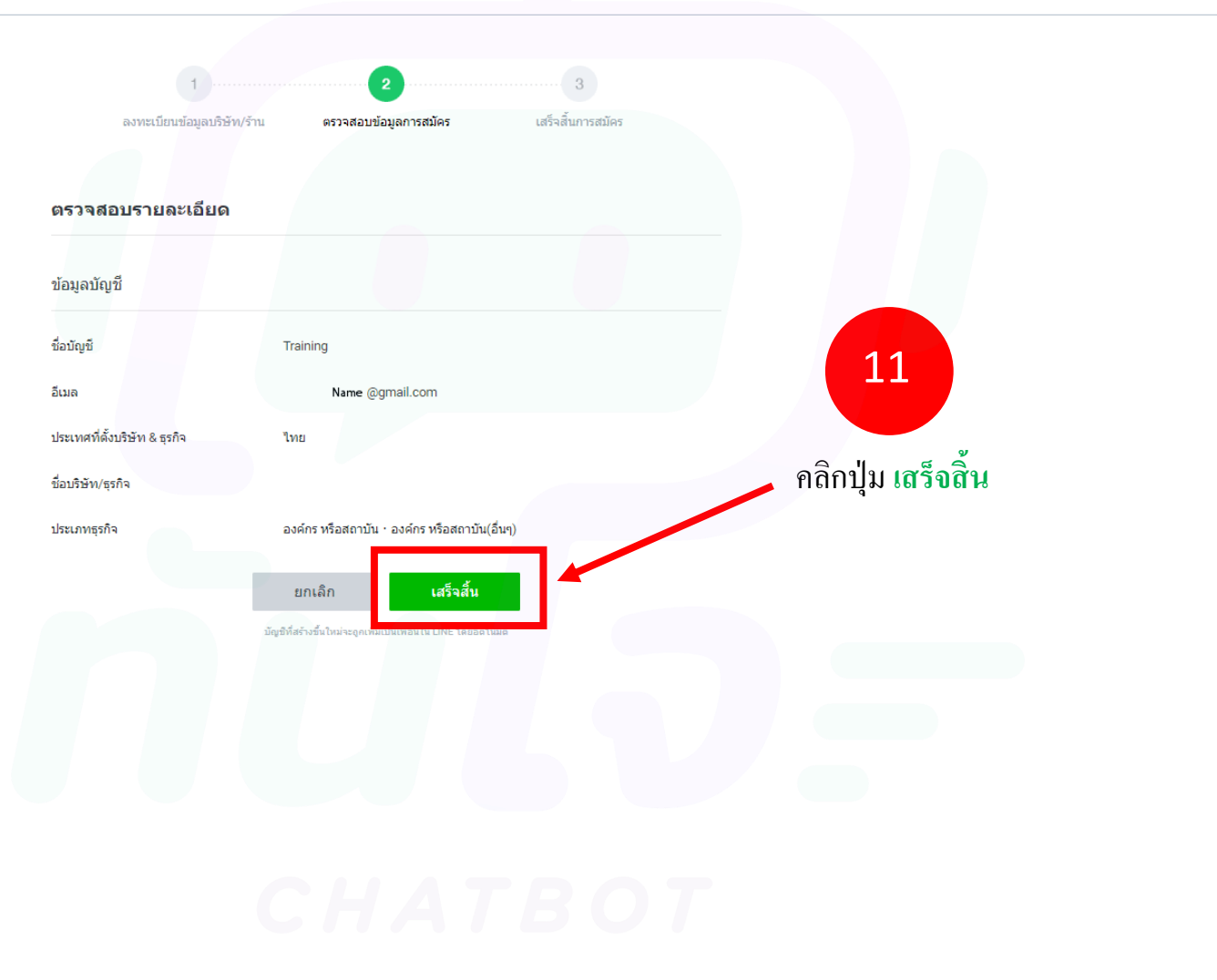

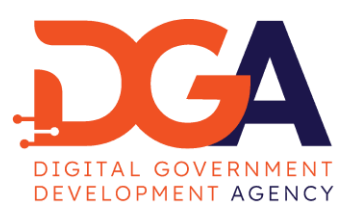

manager.line.biz/account/@824hfuvi/notices/2/2017\_Agreement\_about\_secrecy\_of\_communications\_TH C -88  $\langle \quad \rangle$ 

### LINE Official Account

### ข้อตกลงเกี่ยวกับการใช้ข้อมูล

\_LINE คอร์ปอเรชั่น ("LINE") จะมีการใช้ข้อมูลประเภทต่างๆ จากบัญชีของธุรกิจ ซึ่งรวมถึงแต่ไม่จำกัดเฉพาะบัญชีทางการ LINE (เรียกว่า "บัญชีทางการ") เพื่อพัฒนาและ ปรับปรุงการให้บริการ กรุณาตรวจสอบและยอมรับต่อข้อตกลงการใช้ข้อมูลก่อนใช้บัญชีทางการ

#### ■ ข้อมูลที่จะเก็บและนำไปใช้

- เนื้อหาต่างๆ ที่มีการส่ง ทั้งที่ส่งถึงผู้ใช้และส่งจากผู้ใช้ เช่น ข้อความ ข้อมูล URL รูปภาพ วิดีโอ สติกเกอร์ และเอฟเฟ็กต์ เป็นต้น
- ∙ รูปแบบ ตัวเลข เวลาในการส่งหรือโทร คู่สนทนา และอื่นๆ ("รูปแบบและอื่นๆ") ของเนื้อหาทั้งหมดที่ส่งถึงหรือส่งจากผู้ใช้ รวมถึงรูปแบบและอื่นๆ ของเนื้อหาที่มีการ ี จัดการใน VoIP (การโทรทางอินเทอร์เน็ตและการโทรทางวิดีโอ) และฟังก์ชั่นอื่นๆ
- ∙ ที่อยู่ไอพีที่ใช้สำหรับบัญชีทางการ เวลาที่ใช่ในแต่ละพึงก์ชั่น สถานะว่าเนื้อหาถูกอ่านแล้วหรือใม่ รวมถึงการแตะหรือคลิก URL และอื่นๆ (รวมถึงแต่ไม่จำกัดเฉพาะ ี ลิงก์ที่เชื่อมไปยังแหล่งข้อมูล) ประวัติการใช้บริการ เช่น ประวัติการดูเว็บเบราว์เซอร์ผ่าน LINE และระยะเวลาที่ดู ตลอดจนข้อมูลอื่นๆ ที่ระบุไว้ในนโยบายความเป็น ส่วนตัว

#### ■ วัตถุประสงค์ในการเก็บข้อมูล การใช้ และการส่งต่อให้กับบุคคลภายนอก

ข้อมูลข้างต้นจะถูกนำไปใช้สำหรับ (1) การป้องกันการใช้งานโดยไม่ได้รับอนุญาต, (2) การให้บริการตลอดจนการพัฒนาและปรับปรุงบริการต่างๆ ของ LINE และ (3) การ แสดงโฆษณาต่างๆ นอกจากนี้ข้อมูลดังกล่าวอาจมีการส่งต่อให้กับบริษัทต่างๆ ในเครือของ LINE, บริษัทผู้ให้บริการ และบริษัทรับจ้างช่วงของ LINE

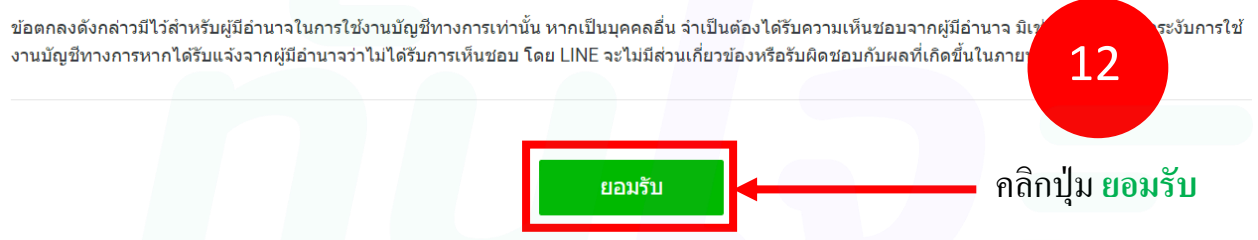

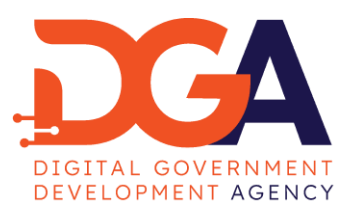

 $\boxtimes \text{ 1 } \otimes \text{ 1 } \otimes \text{ 1 } \otimes \text{ 2 }$ 

# เช ื อมต อบัญชี LINE Official Account ่<br>:<br>:  $\begin{bmatrix} 1 \\ 1 \\ 1 \end{bmatrix}$ กบ ั ทัสใจแช็ตบ็อต แพลตฟอร์ม

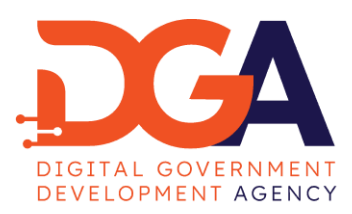

1. ไปที่ลิงก์ https://chatbot.dga.or.th/login กรอก Username /Password เลือกเข้าสู่ระบบ

ใส่ข้อมูลของคุณ

ไส่รหัสผ่านของคุณ

รหัสผ่าน

ลงทะเบียน เข้าสู่ระบบ TH EN

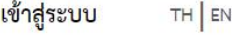

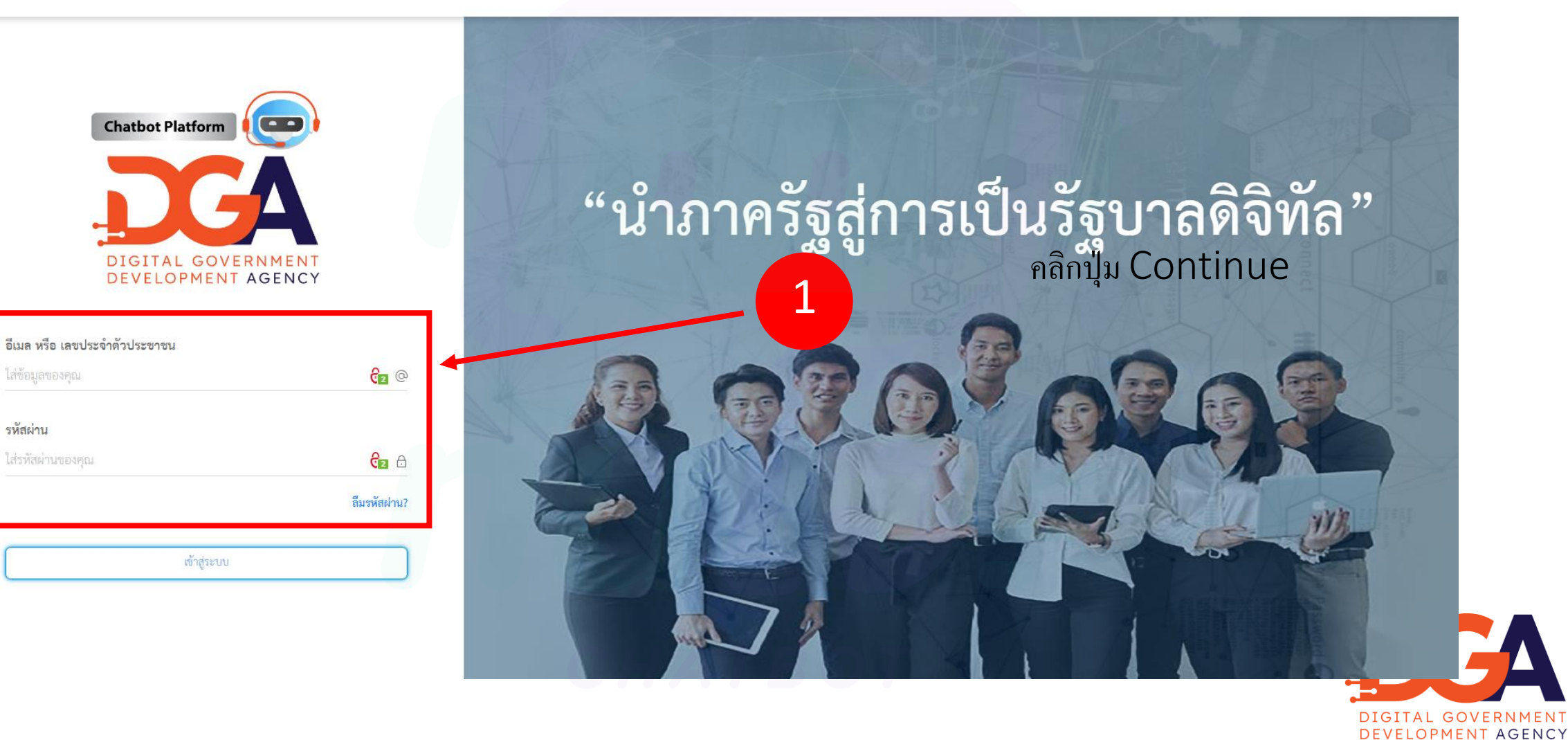

# 2. เลือกเมสูจัดการแช็ตบ็อต แพลตฟอร์ม

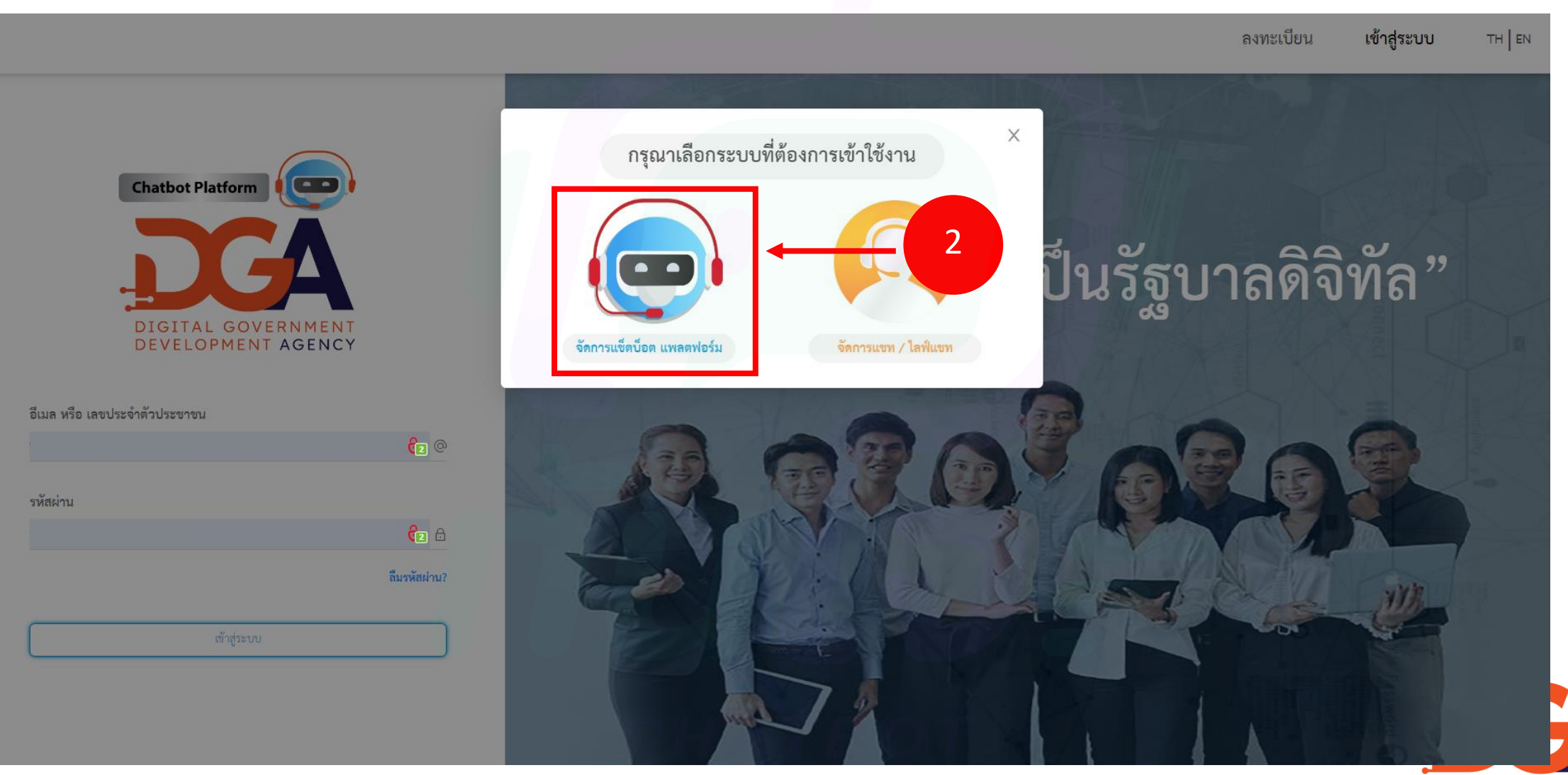

DIGITAL GOVERNMENT DEVELOPMENT AGENCY

# 3. เลือกเมสู จัดการการเช ื่อมต่อแช็ตบ็อต แพลตฟอร์ม

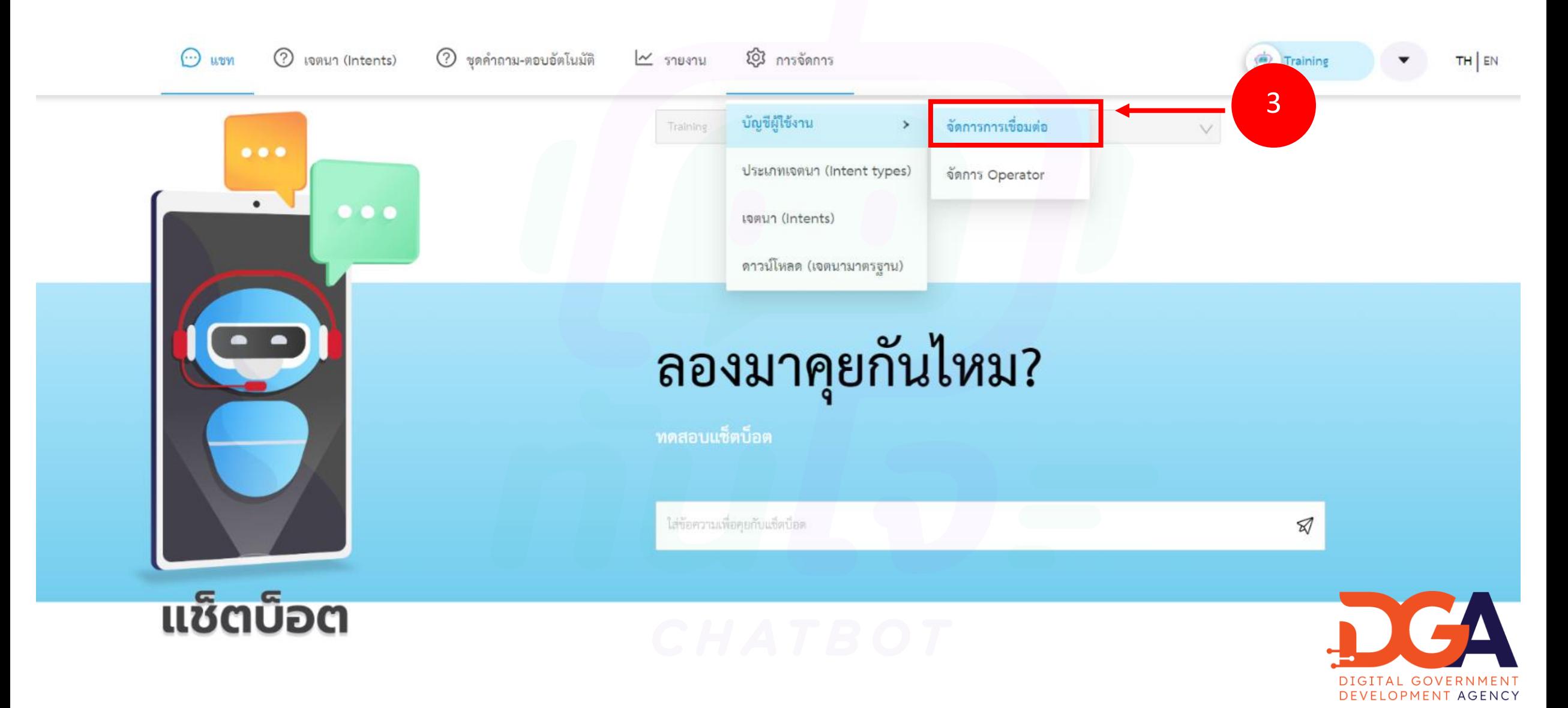

### 4. ไปที่ https://developers.line.biz/ เข้าสู่ระบบ Line OA เลือกเมนู Basic settings คัดลอก Channel secret ไปวางที่ ทัสใจ แช็ตบ็อต แพลตฟอร์ม

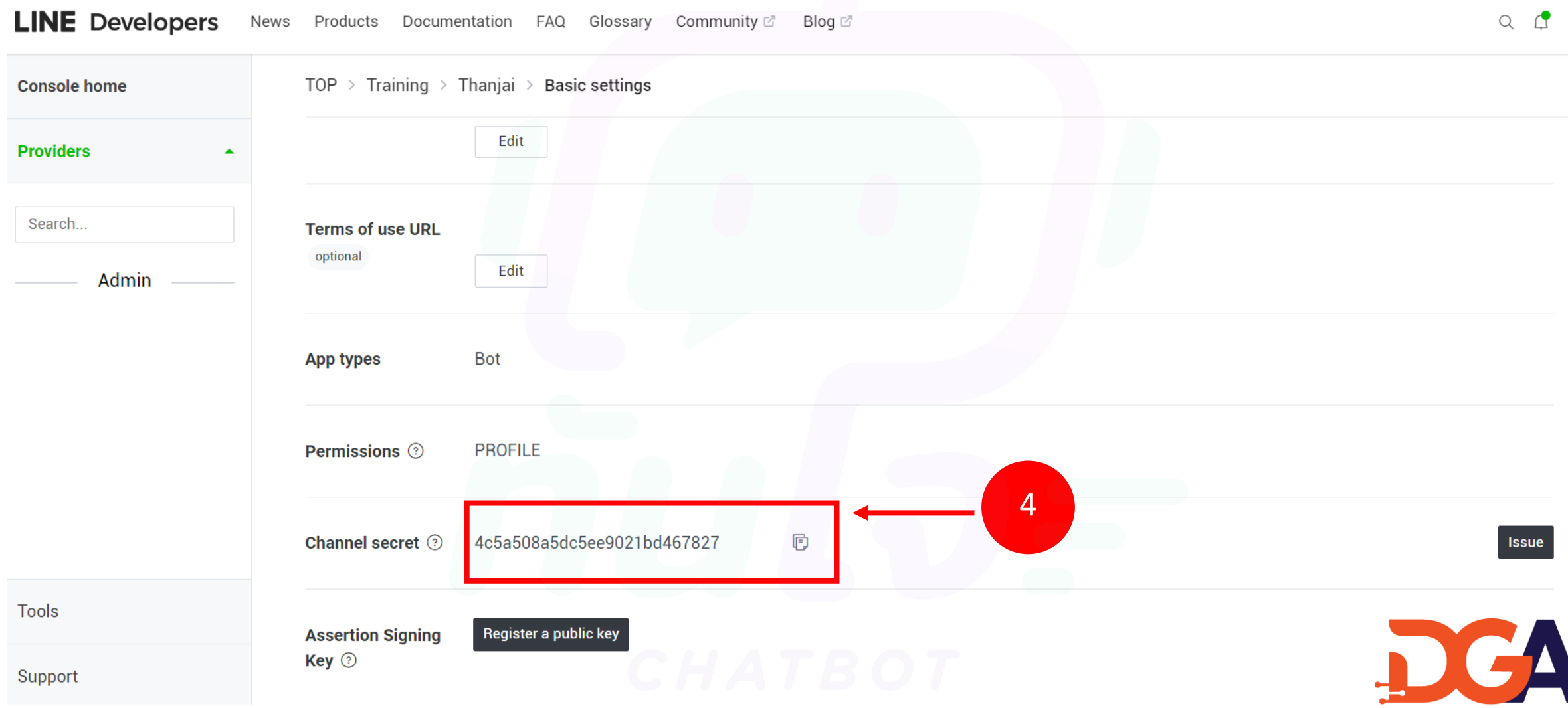

DIGITAL GOVERNMENT DEVELOPMENT AGENCY

# 5. ไปที่เมนู จัดการการเชื่อมต่อ บนทันใจ แช็ตบ็อต แพลตฟอร์ม นำข้อมูลที่คัดลอกจาก Channel secret ไปวางที่ช่อง Line Secret

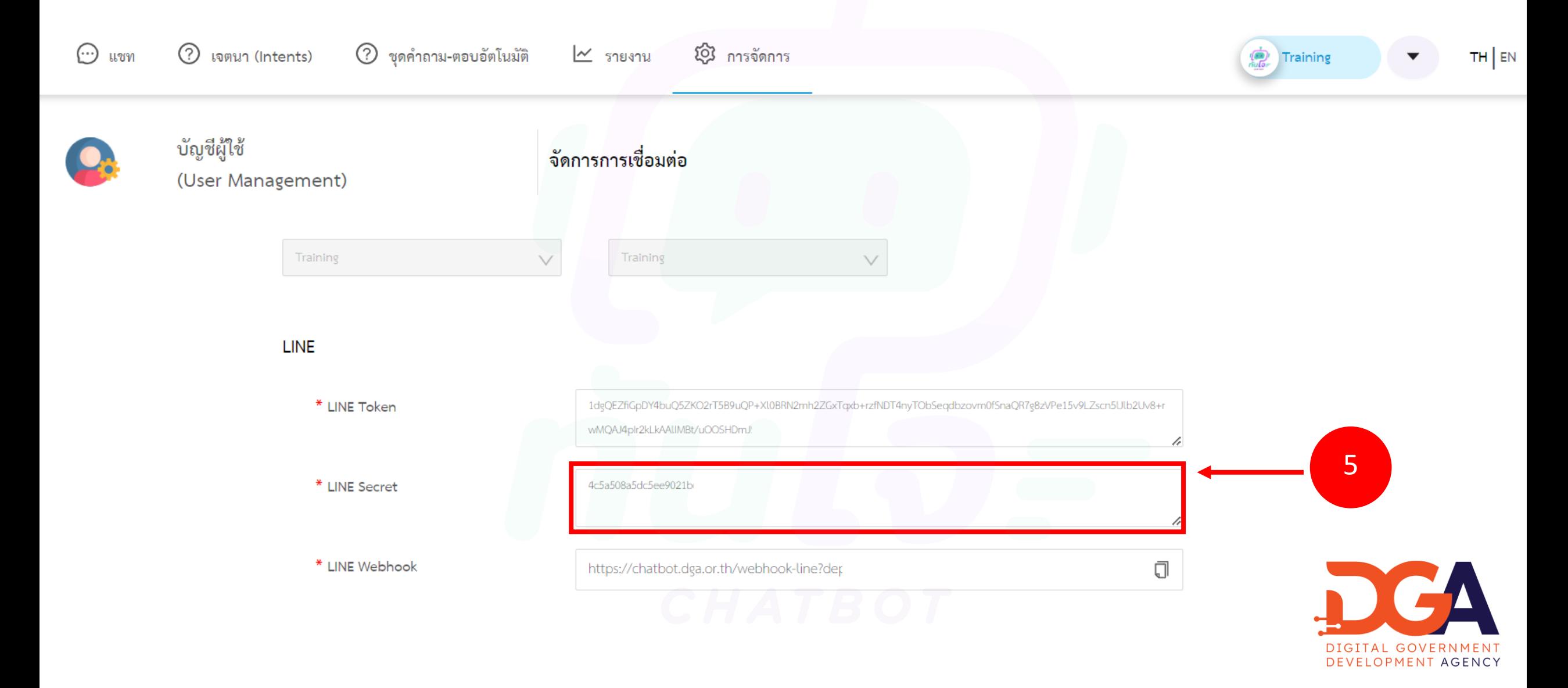

# 6. ไปที่เมนู Messaging API บน Line OA นำข้อมูลที่คัดลอกจาก Channel access token ไปวางที่ไปวางที่ ทันใจ แช็ตบ็อต แพลตฟอร์ม

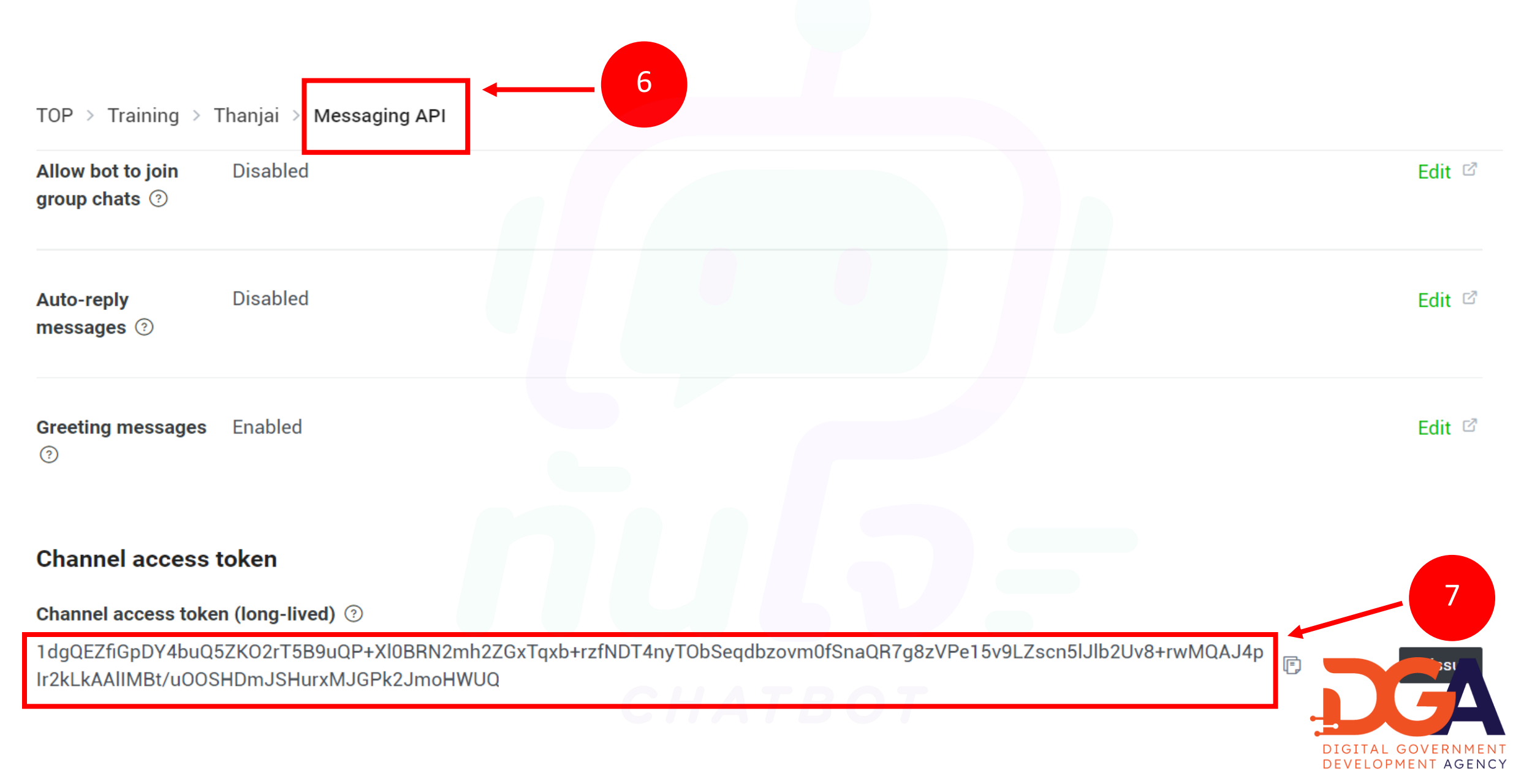

# 7. ไปที่เมนู จัดการการเชื่อมต่อ แช็ตบ็อต แพลตฟอร์ม นำข้อมูลที่คัดลอกจาก Channel access token ไปวางที่ช่อง Line Token

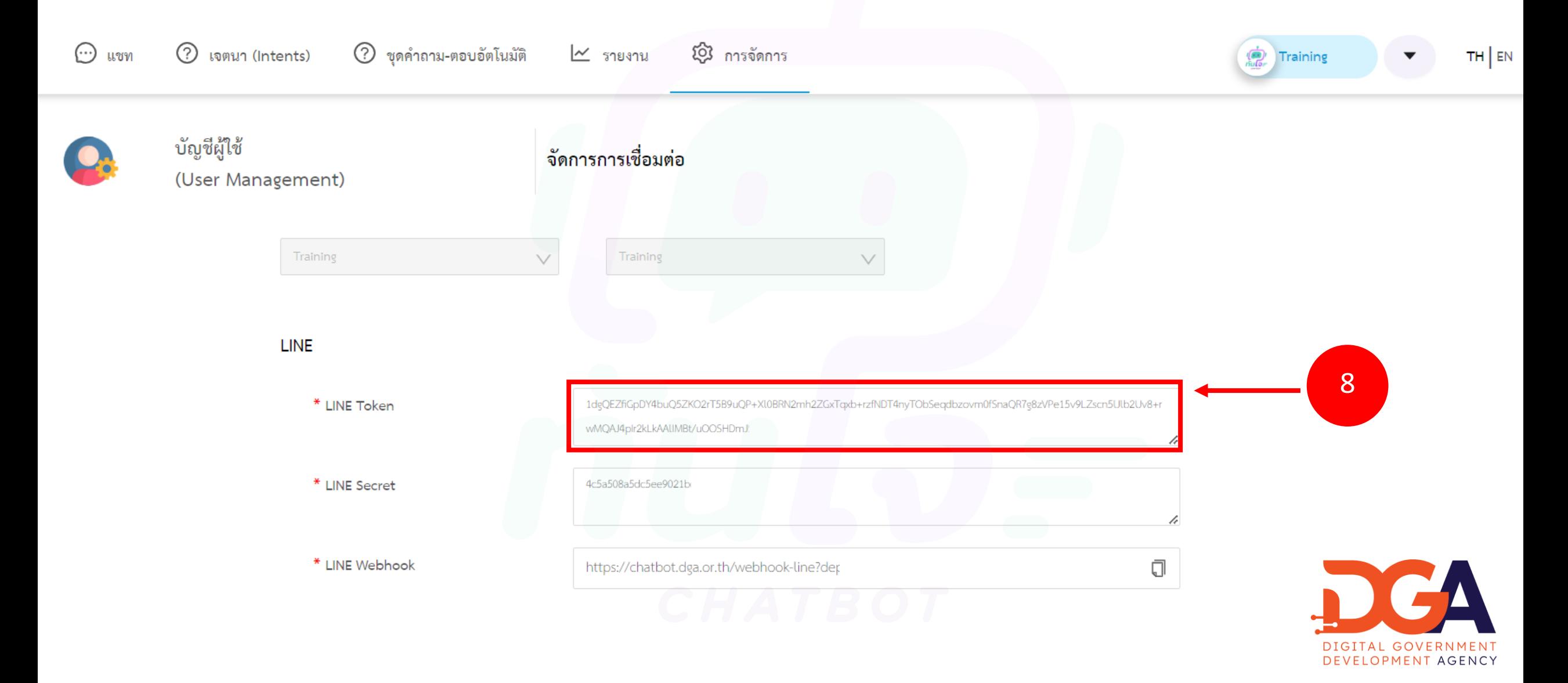

# 8. นำข้อมูลที่คัดลอกจาก Line Webhook ใปวางที่ช่อง Webhook settings บน Line OA

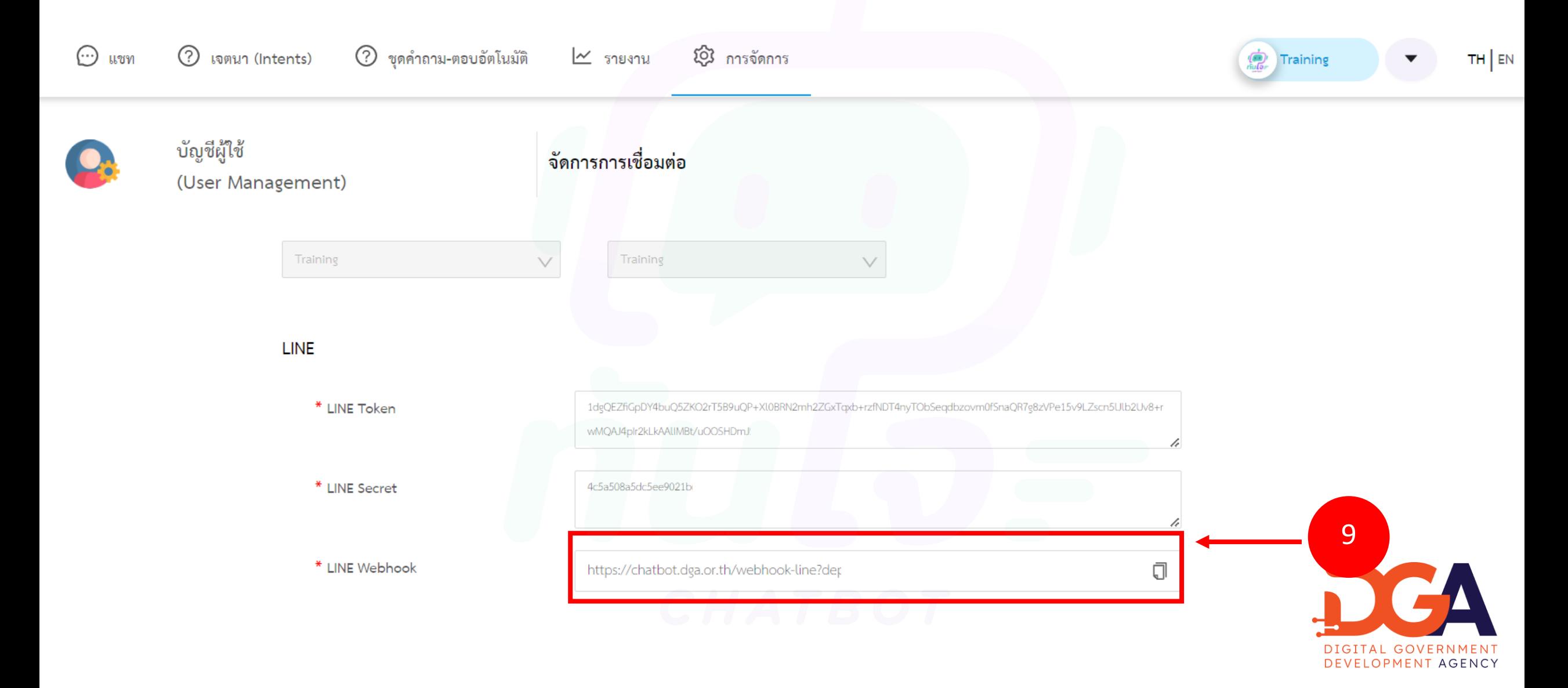

### 9. วางข้อมูลที่ช่อง Webhook settings บน Line OA และเลือกเปิดใช้งาน Use webhook

TOP > Training > Thanjai > Messaging API

### **Webhook settings**

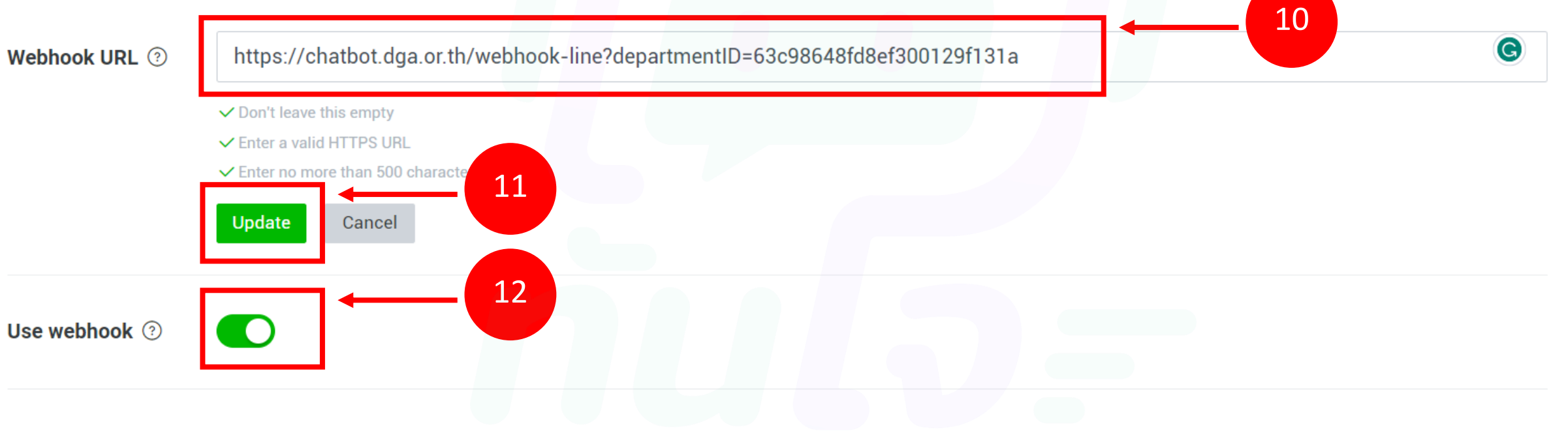

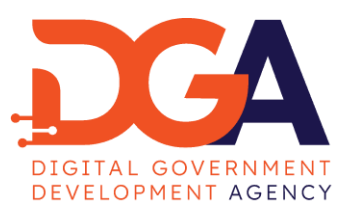

## 10. ไปที่เมนู จัดการการเชื่อมต่อ ทันใจ แช็ตบ็อต แพลตฟอร์ม ให้เลือกกดปุ่มบันทึกการเชื่อมต่อแพลตฟอร์มกับ Line OA เป็ สอัสเสร็จเรียบร้อย

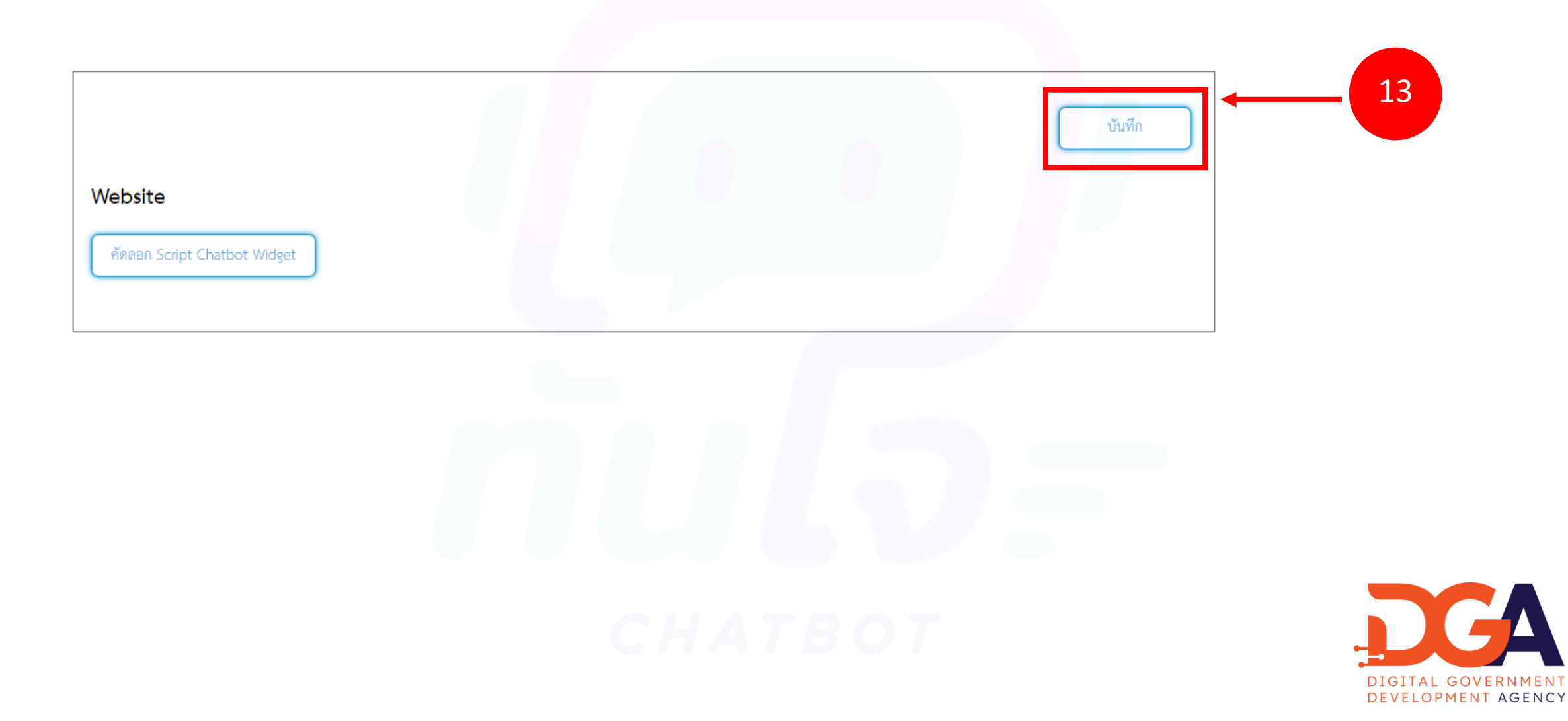

11. ตัวอย่างการเรียกใช้งาน เจตนา (Intents) ที่ทำการ Publish ออกสู่ Social Media

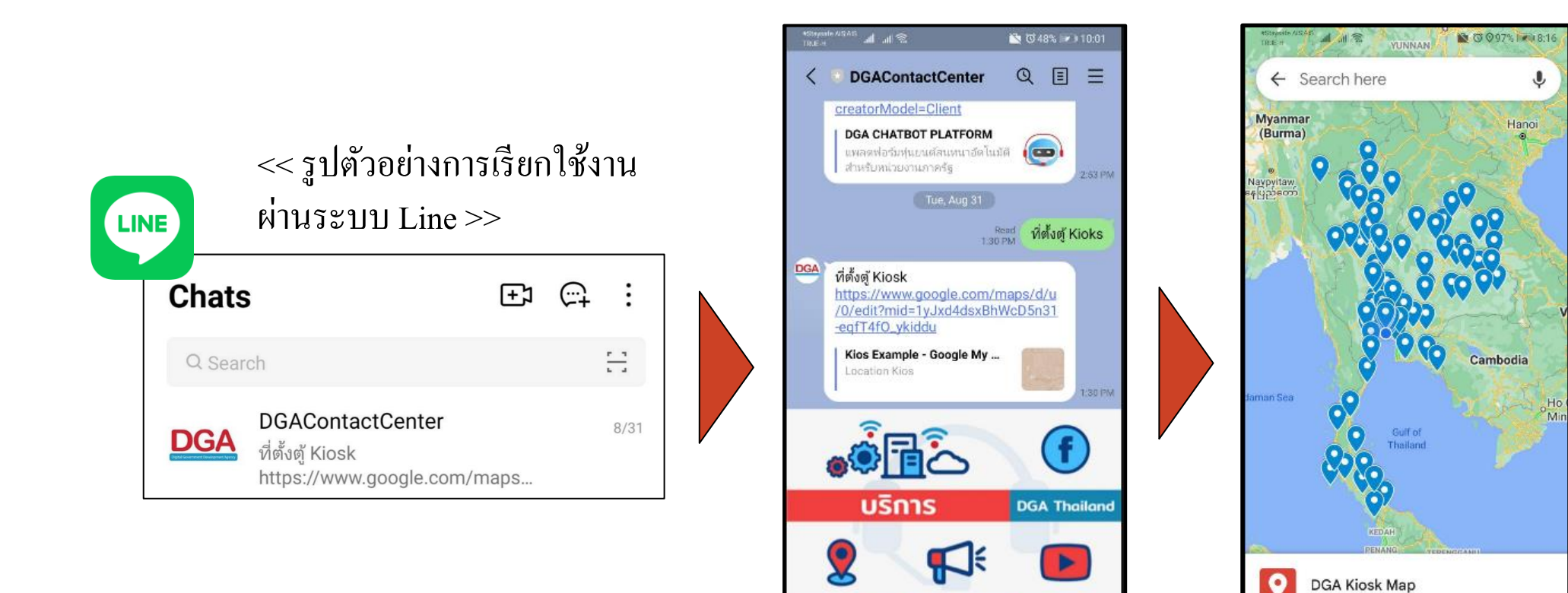

สถานที่ตั้ง

 $\qquad \qquad \textcircled{\scriptsize{1}}$ 

ข่าวสารองค์กร DGA Thailand

unu -

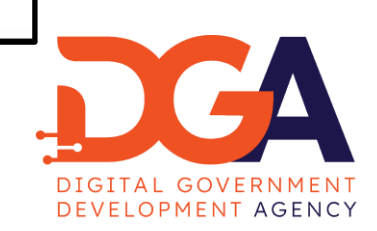

Created: August 3, 2564 BE

 $\circ$ 

 $\Box$ 

View map legend

 $\triangleleft$